# Kearsley 1:1 Initiative Information for Families

# **August 2020 Teaching & Learning - anywhere, anytime**

For additional information and videos please visit:

<https://sites.google.com/kearsleyschools.org/kcstechtips>

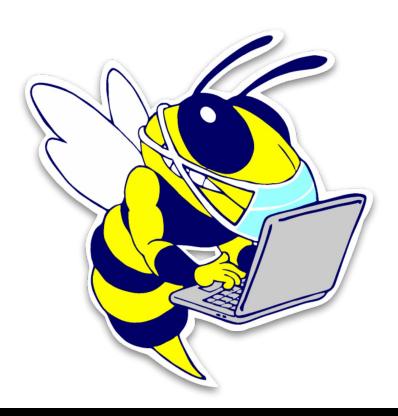

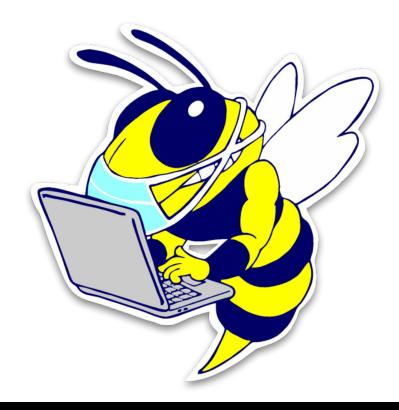

# **Where to start? How to access instruction and learning for 2020-2021:**

Follow the Device Handbook for instructions on care and usage of district issued devices.

#### **To begin learning...turn on the device using the power button.**

- 1. \*Log in to the device using your school Google email account
- 2. Click on the **ClassLink** Icon and log in.
- 3. Click on **Google Classroom** Icon.
- 4. Check the **Stream** for announcements
- 5. Check **Classwork** for instructions and assignments and class meeting times and codes.

Visit **[Welcome to your Chromebook](https://storage.googleapis.com/pt04-2/messages/attachments/8a10f5e43432d0e3273d589bd0030fa4/Welcome_to_Your_Chromebook.pdf)** for more detailed information.

**\***Students log in to their district issued device with their district username and kear password. Teachers and school offices can help you find those as needed.

\*Kindergarten students who are issued an iPad, will not need to log in to the device.

\*First grade students issued a laptop will log in using: Username - . . \student Password - student

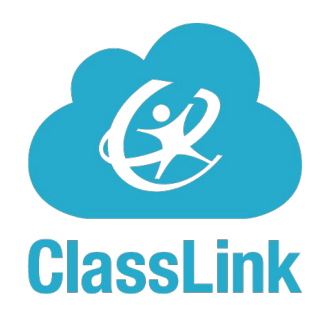

**Classlink:** Once your student has logged on with their Kearsley username and password, your students should find the ClassLink Icon and click on it for easy access to all the programs and applications used by our Kearsley Teachers. ClassLink allows students access to many programs without having to enter their username and password every time.

- 1. Click on ClassLink Icon (if it doesn't launch automatically)
- 2. Enter your login information. (student ID#, kear password)
- 3. Click sign in.
- 4. You should now have access to all of your programs and apps.

[Click here for step by step directions on accessing Classlink.](https://docs.google.com/document/d/1YxpPFJ-EHVLoNZ_VXmzxRHMNz0gZY9Kbl2B3t1hCM24/edit)

**Google Classroom:** All teachers and all students will be using Google Classroom for instruction and assignments as Kearsley's learning management system.

Teachers and counselors have created Google Classrooms to post assignments and resources and will assist students with logging into Google Classroom. Your student MUST be logged in to their Kearsley Google Account in order to access their classrooms.

You can access your Google Classroom by clicking on the icon in your ClassLink Launchpad.

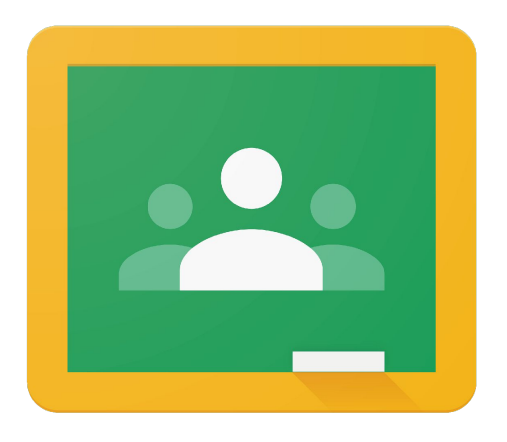

# **Google Classroom**

[2020-Parents-Guide-to-Google-Classroom \(1\).pdf](https://drive.google.com/file/d/1i1BMmY0EZ3d4lw7CWX0mJYrUKQgWoZtm/view?usp=sharing)

# **[Google Apps for Education](https://www.youtube.com/playlist?list=PLP7Bvyb3ap44Mll5eZ8RqY9VtuELuJ4eT)**

#### **[Google Apps for Education](http://services.google.com/fh/files/misc/bestpracticesfor_familyengagement.pdf)**

- Devices integrate with the Google Apps for Education including Google Docs, Sheets, Slides, Meet, Jamboard, Sites and Forms.
- Classwork within these apps are stored via Google Drive in the cloud.
- Student accounts are issued and maintained through Kearsley Community School's Google domain.

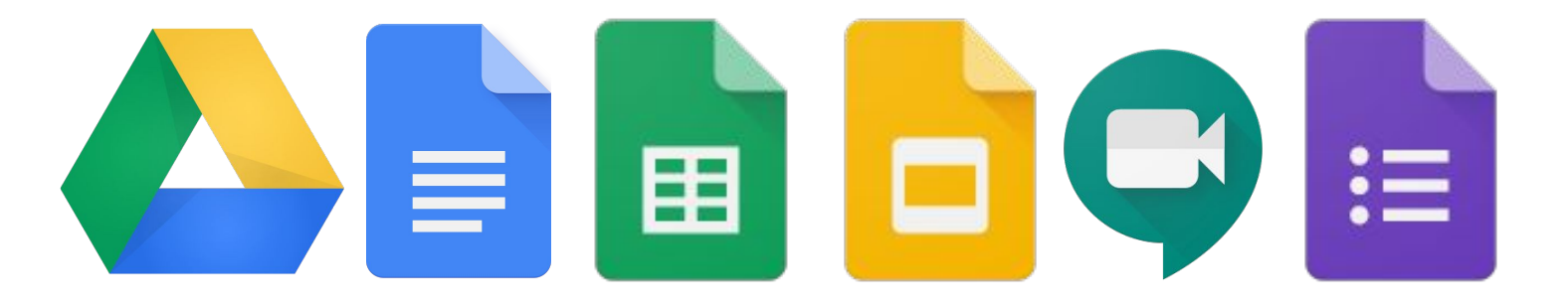

#### **Additional Apps and Extensions**

- District apps will be added and managed by Kearsley Community **Schools**
- Students may independently install appropriate free Chrome web apps and extensions from the Chrome Web Store. Apps and extensions with fees may be installed at the cost of the student.
- Students are responsible for the web apps and extensions they install on their Devices. Inappropriate material will result in disciplinary action.
- The addition of apps and extensions can impact the speed and performance of a Chromebook.

### **Cybersecurity**

#### **Content Filter**

The District utilizes an Internet content filter that is in compliance with the federally mandated Children's Internet Protection Act (CIPA). All devices, within the School District network, will have all internet activity monitored by the District. Students will also be subject to content filtering at home while on District-owned devices. The District has implemented technology protection measures and content filtering on all student Google accounts both on campus and offsite. This will ensure that anywhere students are logged in with their school Google accounts, they will be protected as required under the guidelines of the Children's Internet Project Act. **While Kearsley Community Schools uses technology protection measures to limit access to material considered harmful or inappropriate to students, it may not be possible for the District to absolutely prevent such access.** Please monitor your child's online behavior to ensure appropriate usage.

### [About GoGuardian](https://docs.google.com/document/d/16MRr0DkALPCeJJJ_VJyt-kTaHbHdxhoCWDexdG1JpKw/edit?usp=sharing)

**GoGuardian Teacher-***Kearsley has chosen GoGuardian Teacher for teachers to utilize on school days when students are using school- managed devices (on-campus or off-campus from 7 a.m - 4 p.m) to: -*monitor student chromebook activity, block sites not appropriate to the class, limit the number of pages/tabs students have open during class, and automatically deploy certain pages when class starts. In the event that a student appears to be off-task or needs help, GoGuardian also allows teachers to discreetly send a message to the student's chromebook.

Click Logo for more information on GoGuardian

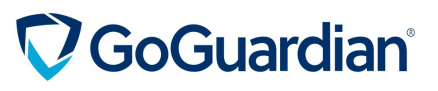

# [Digital Citizenship Resource](https://storage.googleapis.com/gweb-interland.appspot.com/en-us/hub/pdfs/Google_BeInternetAwesome_DigitalCitizenshipSafety_FamilyGuide.pdf)

Being a good digital citizen means you demonstrate and practice safe, responsible, and legal use of technology. A good digital citizen is someone who understands the rights and responsibilities that come with being online and someone who uses technology in a positive way.

A Good Digital Citizen:

- Thinks before sharing
- Gives credit to sources
- Is ethical online
- Respects privacy of others

A Good Digital Citizen does NOT:

- Post/share inappropriate material
- Post pictures of others without their permission
- Insult online
- Give out personal information easily
- Post the location of a designated hangout spot

Please click on the attached link "All About Digital Citizenship" to watch the attached video with your student and discuss the importance of being a good Digital Citizen.

[All About Digital Citizenship](https://www.youtube.com/watch?v=c55jKsIViME&feature=youtu.be)

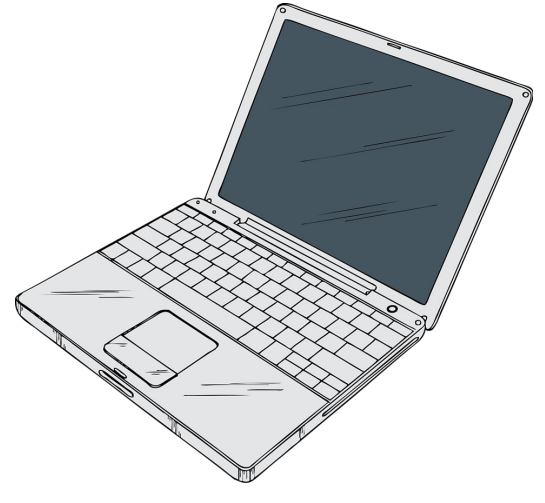

# Welcome to your Chromebook!

- 1) Open the Chromebook and press and hold the power button until the screen turns on
- 2) At the **Sign in to your Chromebook** screen enter your school Gmail account *firstname.lastname*[@students.kearsleyschools.org](mailto:firstname.lastname@students.kearsleyschools.org) Example: [jane.doe@students.kearsleyschools.org](mailto:jane.doe@students.kearsleyschools.org)
- 3) At the **Welcome** screen enter your school Gmail account password K-3: *Kearstudentid* Example: kear300596 or kear009875 4-12: kearxxxxx xample: kear followed by five random characters, contact your child's teacher for this password

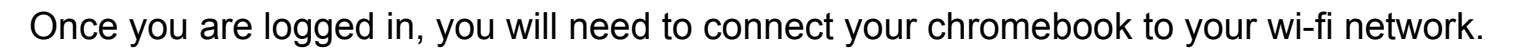

- 1) Click on the wi-fi icon on the lower right hand corner of your screen.
- 2) Click on the area that says **Not Connected, No Network**
- 3) A list of available wi-fi networks will appear. Click on your network and enter the password for your wi-fi network
- 4) Click **CONNECT**

When you are done using your chromebook, press the power button

Four options appear for you to choose from:

- 1) **Power off** will both log you out of your google account and power down the Chromebook
- 2) **Sign out** will sign you out of your google account and leave the chromebook on for another user to sign in
- 3) **Lock** will return the chromebook to sign in screen without powering down so that no one else can sign in
- 4) **Feedback** allows you to send information to Google to help them improve their products

To protect your privacy, be sure to power off your chromebook before you return it. This forces a signout from your google account before the chromebook is assigned to another person.

#### **Students or parents needing technical support should contact our Kearsley Technology Help Desk at 810-249-1266 or email [kearhelp@kearsleyschools.org.](mailto:kearhelp@kearsleyschools.org)**

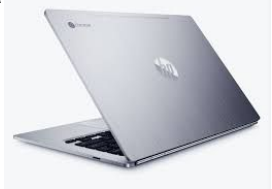